### Configuration of New Projects in IAR EWARM

Prof. Hugo Vieira Neto 2020/1

### Creation of a Project

- Create a folder with the name of the project in the "Projects" folder
- Create the new project in the "EK-TM4C1294\_IAR8" workspace
	- Select Menu Project → Create new project... • Select **Empty Project**
- Save the project file inside the recently created folder

# Creation of a Project

- Create a "src" folder to store the source-code files of the new project
- Copy the files from the "template" folder to the recently created "src" folder

#### Project Files

- Click with the right mouse button over the recently created project in the workspace and add the files :
	- Startup file startup\_TM4C1294.s
	- **Either** system file system\_TM4C1294.c (if the driverlib library *will not* be used) **or** system file system\_TM4C1294\_TW.c (if the driverlib library *will* to be used)
	- Your own source-code files for the project application (ASM, C or C++)

# Project Files

- If the "driverlib" library will be used in the project, add its object-code: – driverlib.a
- Note: the library's object-code location may be found in the "simple io main sp" project.

# Project Options

- Click with the right mouse button over the recently created projecto and select Options...
- General Options
	- Target → Device: Texas Instruments TM4C1294NCPDT
	- $-$  Output file  $\rightarrow$  Executable
	- Library Configuration → Library: Normal
	- Library Configuration → CMSIS: ØUse CMSIS

# Project Options

• C/C++ Compiler

 $-$  Preprocessor  $\rightarrow$  Additional include directories: \$PROJ\_DIR\$\..\..\TivaWare\_C\_Series-2.1.4.178

• Linker

– List: Generate linker map file

- Debugger
	- Setup → Driver: TI Stellaris
	- $-$  Setup  $\rightarrow$  Download:  $\Box$ Use flash loader(s)

#### Pre Lab Work 1 Exercise

- Having the "simple io main sp" project from the "EK-TM4C1294\_IAR8" workspace as basis, create a new project for an application with the following specifications:
	- CPU clock frequency (PLL): 24MHz
	- C compiler optimization level: low
	- LED D4 must change state every 500ms
	- Timing must be performed by software (delay loops), that is, without using any hardware interrupt mechanism

# Pre Lab Work 1 Exercise

- In order to measure driving times accurately, besides driving LED D4, simultaneously drive some other pin from GPIO Port K (available in the kit's BoosterPack 2 interface connectors)
- With the aid of an oscilloscope connected to the pin from GPIO Port K, calibrate the software delay loops in order to obtain the highest possible accuracy on timing

### Pre Lab Work 1 Exercise

- After having calibrated the delay loops, redo timing measurements for the following cases:
	- 1. Different C compiler optimization levels
	- 2. CPU clock frequency (PLL) of 120MHz
- Are there variations in software timing for the cases above? Quantify them.

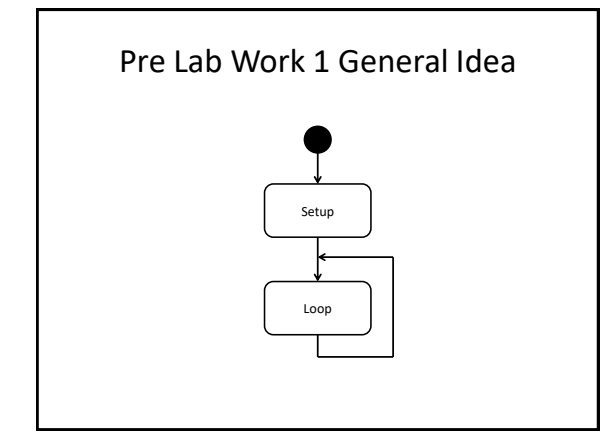

# Pre Lab Work 1 General Idea

• Setup:

- Enable GPIO ports (System Control)
- Configure GPIO pins
- Loop:
	- Change states of GPIO pins
	- Generate software delays (loops)
	- Repeat the process
- Calibrate the constants of the delay loops with the aid of the oscilloscope

#### Important

- For proper understanding of driverlib library functions used in the "simple io main sp" project, check the TivaWare driverlib manual, especially:
	- Chapter 1 (Introduction)
	- Chapter 2 (Programming Model)
	- Chapter 14 (GPIO)
	- Chapter 26 (System Control)

#### TivaWare Library

- "TivaWare\_C\_Series-2.1.4.178" folder
- Analyze the contents of the files:
	- inc/hw\_memmap.h
	- inc/hw\_gpio.h
	- inc/hw\_sysctl.h

#### Driverlib – GPIO

- API:
	- driverlib/gpio.h
- Main functions:
	- GPIOPinTypeGPIOInput
	- GPIOPinTypeGPIOOutput
	- GPIOPadConfigSet
	- GPIOPinRead
	- GPIOPinWrite

#### Driverlib – SYSCTL

- API:
	- driverlib/sysctl.h
- Main functions:
	- SysCtlClockFreqSet
	- SysCtlPeripheralEnable – SysCtlPeripheralReady
	-

#### Clarity and Legibility

- The following code snippets are equivalent:
	- GPIOPinWrite(GPIO\_PORTF\_BASE,
	- GPIO\_PIN\_4, GPIO\_PIN\_4);
	- GPIOPinWrite(0x40025000, 0x00000010, 0x00000010)
- Which of the code snippets above is more legible and easier to understand?

#### Clarity and Legibility

- The following code snippets are equivalent :
	- GPIOPinTypeGPIOOutput(GPIO\_PORTF\_BASE, GPIO\_PIN\_0 | GPIO\_PIN\_4);
	- GPIOPinTypeGPIOOutput(0x40025000, 0x00000011)
- Which of the code snippets above is more legible and easier to understand?
- Note: GPIO PIN 0=0x01;GPIO PIN 4=0x10